## FDM Tutorial: Retrospectively catalog older FDLP publications

## Process:

- 1) Evaluate your resources needing cataloging.
- 2) Log into **FDM**.
- 3) Click on **MARC Records**.
- 4) Depending on the type of records needing cataloging, experiment with the following searches to create a broad or narrow a search for suitable records. Use multiple fields when needed to narrow down search results.

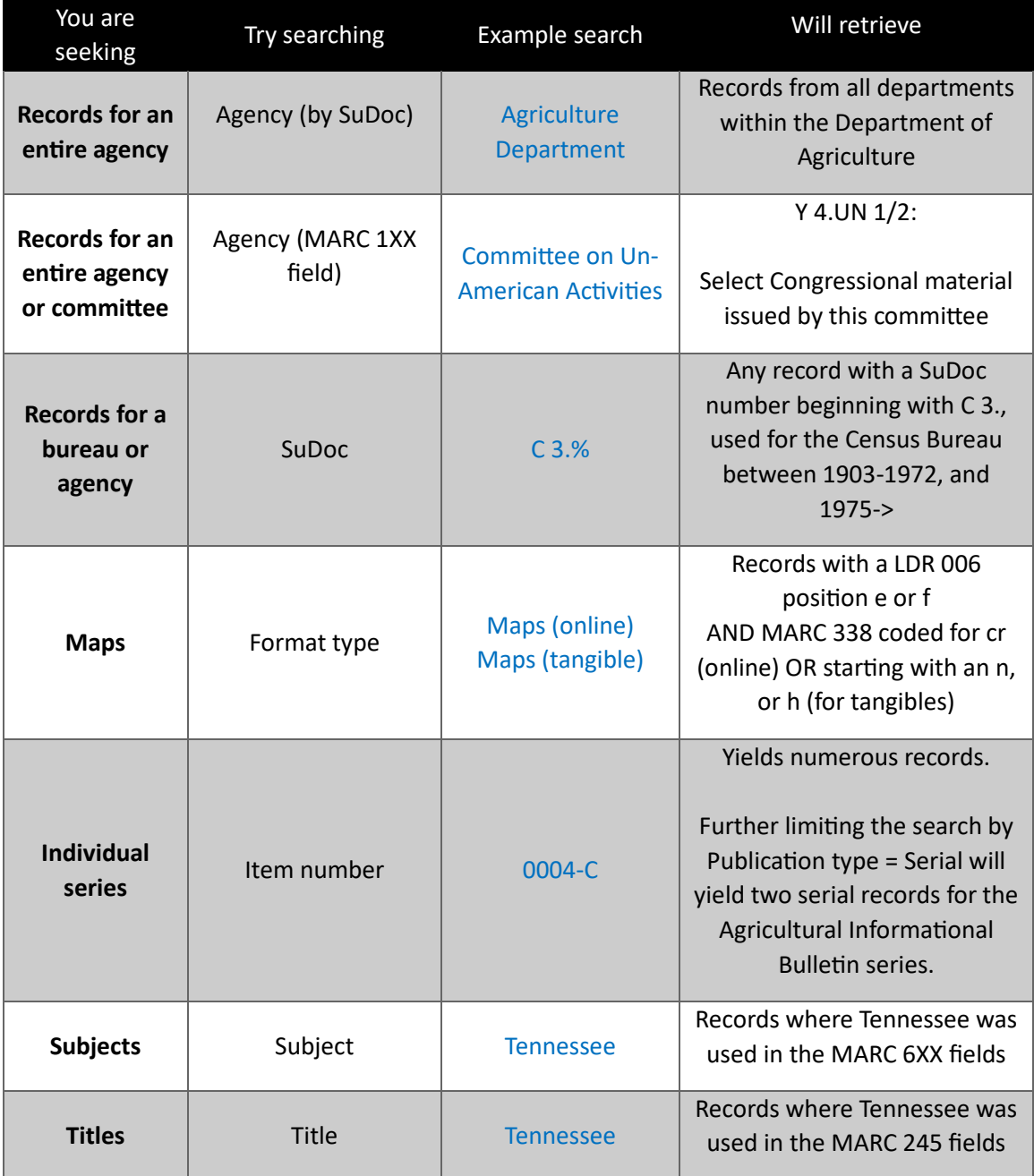

- 5) Click **Get MARC** to review the search results.
- 6) When a suitable record set is in the search results, click **Download MARC**.

## Notes:

- FDM contains the entire Catalog of U.S. Government Publications (CGP); however, records without OCLC numbers currently do not display or download.
- Not all catalog records contain item numbers. Records without item numbers include records for:
	- $\circ$  Digital reproductions of previously distributed publications when distributed prior to 1940 and no item number had been assigned at that time
	- $\circ$  Digital reproductions of unreported publications where publications predate the item number system
	- $\circ$  Publications issued by inactive or defunct issuing agencies no new item number is created
	- o Some project records, such as those in the U.S. Congressional Serial Set project
- Play around with multiple fields in the search interface to further narrow down the records returned in the results.
- Entering a FDL number in the FDL number field limits the records to item numbers found on the library's *current* item selection profile. It is a good start to identifying catalog records, but the record set will be incomplete. Item numbers that were inactivated by GPO or deselected by a library will not be retrieved when using this feature.